## Addendum

Take note of the following change in the PCI Devices screen on page 3-19 of the PI16 User's Guide.

```
PCI Devices
   PCI Device, Slot #1:
      Enable Master:
                                           [Enabled]
      Use Default Latency Timer Value:
                                           [Yes]
      Latency Timer Value:
                                           [0040]
   PCI Device, Slot #2:
      Enable Master:
                                           [Enabled]
      Use Default Latency Timer Value:
                                           [Yes]
      Latency Timer Value:
                                           [0040]
   PCI Device, Slot #3:
      Enable Master:
                                           [Disabled]
      Use Default Latency Timer Value:
                                           [Yes]
      Latency Timer Value:
                                           [0040]
   PCI Device, Slot #4:
                                           [Disabled]
      Enable Master:
      Use Default Latency Timer Value:
                                           [Yes]
      Latency Timer Value:
                                           [0040]
   PCI IRQ Line 1:
                                           [Auto Select]
   PCI IRQ Line 2:
                                           [Auto Select]
   PCI IRQ Line 3:
                                           [Auto Select]
   PCI IRQ Line 4:
                                           [Auto Select]
        Esc Exit
                    PgUp Previous Value F5 Previous Configuration
↓ Move
                                        F6 Default Configuration
        F1
            Help
                    PgDn
                         Next Value
```

## PCI IRQ Line 1 to Line 4

These parameters allow you to specify interrupts for PCI devices to avoid IRQ assignment conflict with non-PnP ISA devices. The selections for these parameters are 5, 6, 9, 10, 11, 12, 14, 15, Auto, and Disabled.

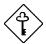

Make sure not to assign a PCI device with any IRQ currently in use by a non-PnP ISA device.

Use the selection Auto Select only if no non-PnP ISA devices are installed in your system.

PI16 User's Guide

PART NO. 49.43801.011